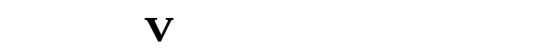

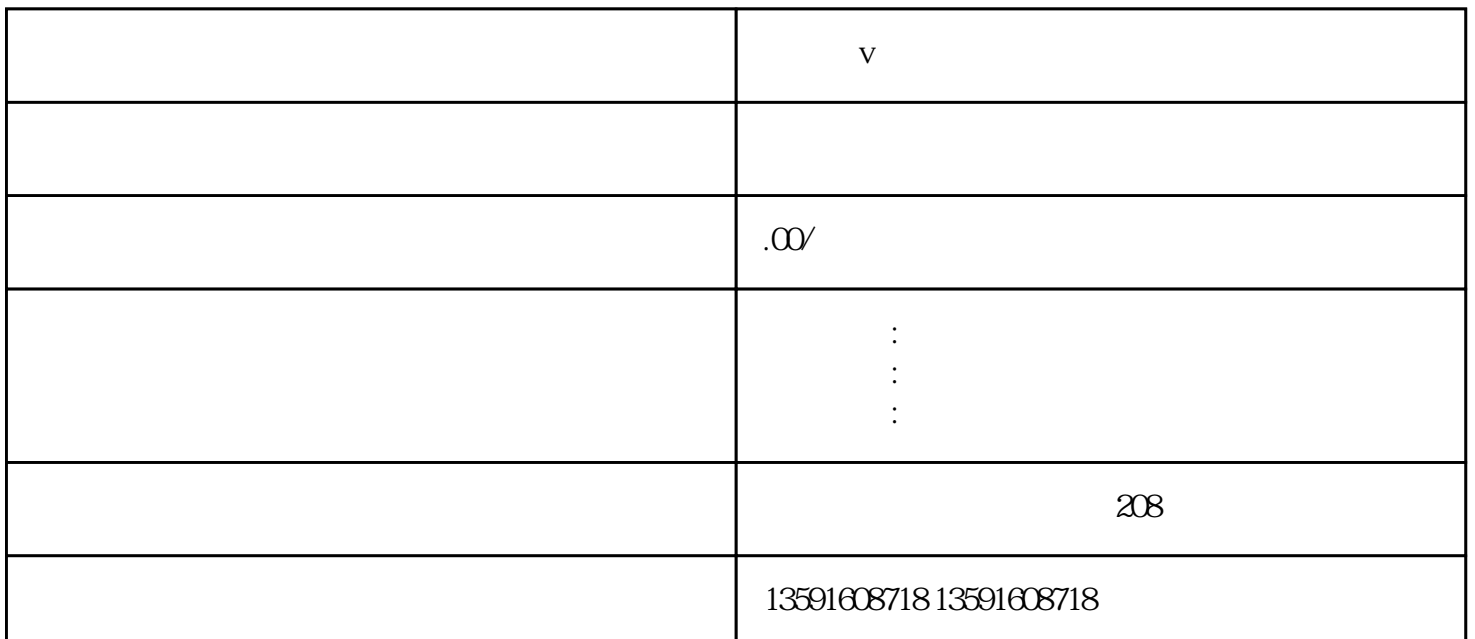

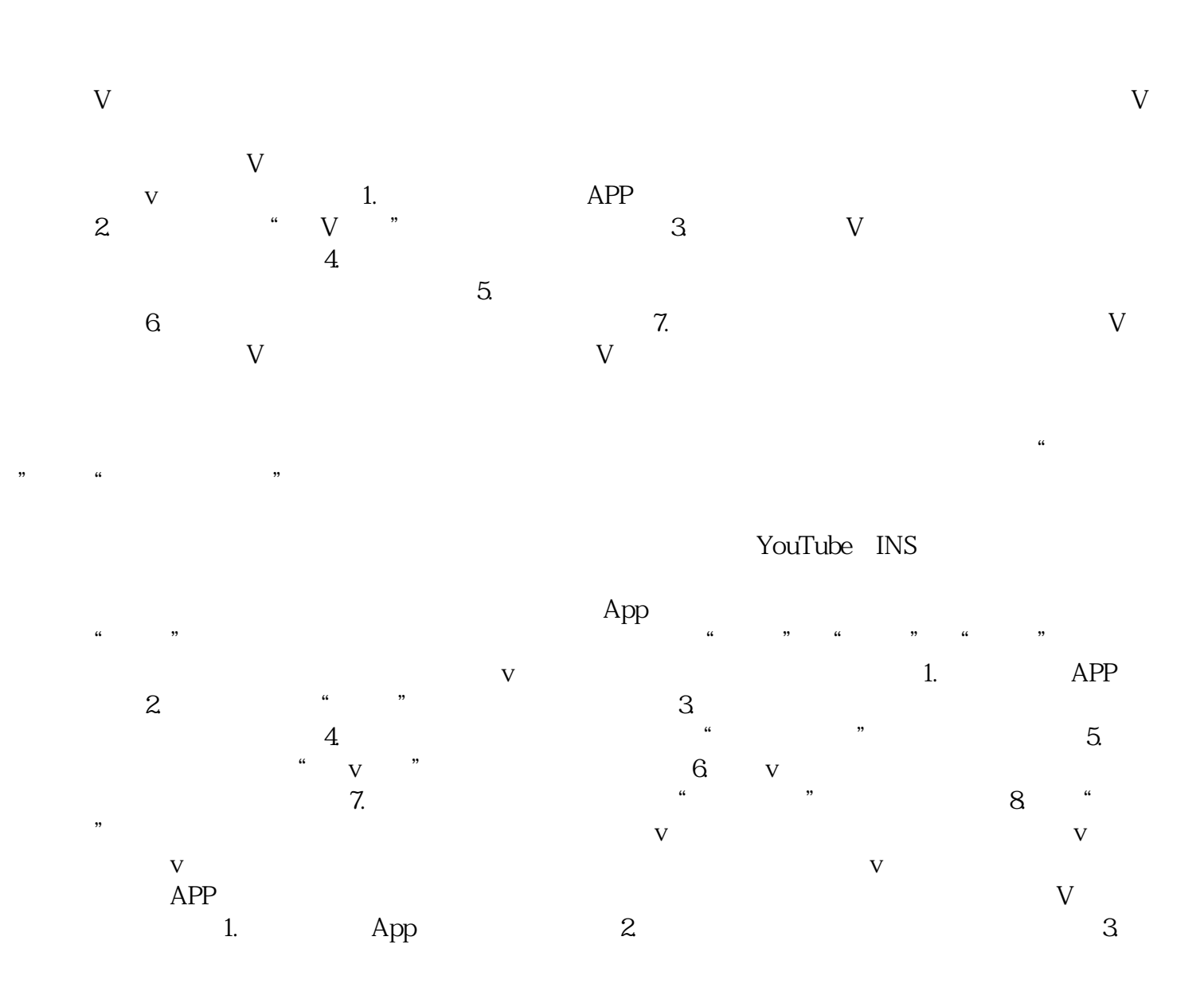

 $\begin{array}{ccccc}\n\text{``} & & \text{V} & \text{''} & \text{``} & \text{W} \\
\text{``} & & \text{V} & & \text{''} & \text{W} \\
\text{``} & & \text{V} & & \text{''}\n\end{array}$ 选项,点击进入取消流程。5. 根据系统指示,填写相关信息并提交申请取消蓝V认证。注意:取消蓝V